## **Προβολή συνδρομών ΑΠΘ & ΣΕΑΒ στην PubMed**

Ως μέλη της ακαδημαϊκής κοινότητας του ΑΠΘ έχετε πρόσβαση τόσο στις συνδρομές της Βιβλιοθήκης ΑΠΘ, όσο και στις συνδρομές του Συνδέσμου Ελληνικών Ακαδημαϊκών Βιβλιοθηκών. Η ομάδα δικτυακού τόπου της Βιβλιοθήκης ΑΠΘ συνεργάστηκε με το προσωπικό της National Library of Medicine ώστε οι συνδρομές ΑΠΘ & ΣΕΑΒ να είναι ορατές κατά την περιήγηση στο περιβάλλον της PubMed.

Ακολουθήστε τα παρακάτω βήματα:

- 1. Επισκεφθείτε την PubMed μέσω της διεύθυνσης: <https://pubmed.ncbi.nlm.nih.gov/?otool=igraritlib>
- 2. Κάντε μία αναζήτηση και επιλέξτε ένα από τα άρθρα που σας ενδιαφέρουν
- 3. Στη σελίδα του άρθρου προβάλλεται δεξιά το εικονίδιο της Βιβλιοθήκης. Αν είστε εντός του δικτύου του ΑΠΘ και κάνετε κλικ πάνω στο εικονίδιο θα οδηγηθείτε στο πλήρες κείμενο.

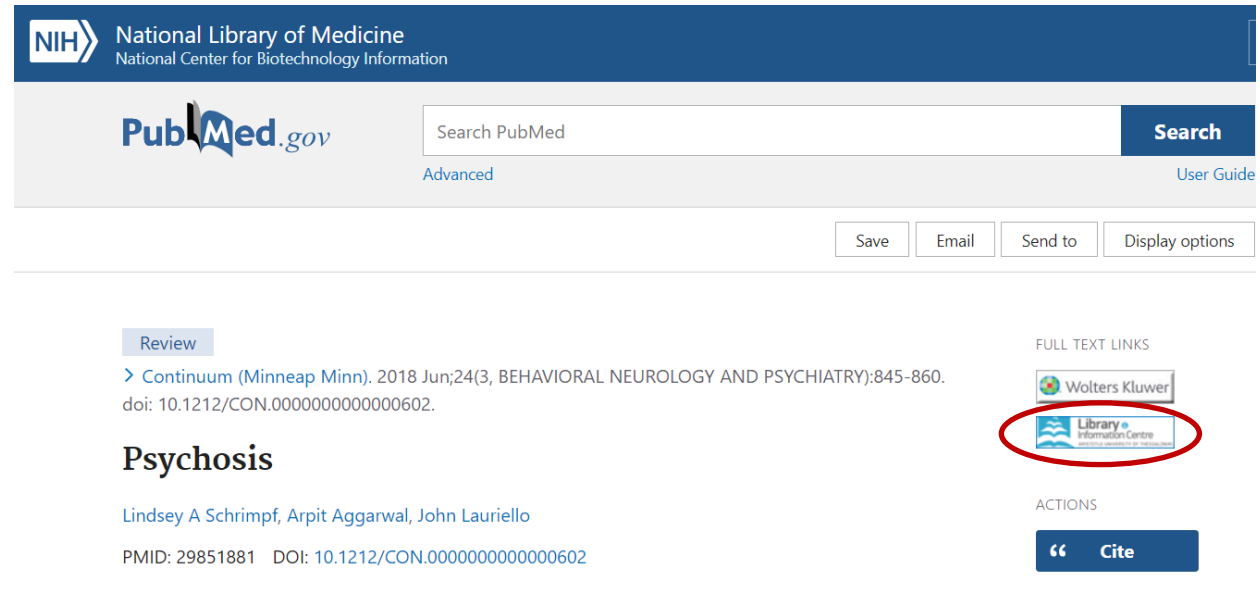

**ΠΡΟΣΟΧΗ:** Για την πρόσβαση στο πλήρες κείμενο θα πρέπει να είστε σε Η/Υ του ΑΠΘ ή να είστε εντός του δικτύου του ΑΠΘ με χρήση VPN. Εναλλακτικά χρησιμοποιήστε κάποια από τις άλλες μεθόδους πρόσβασης που περιγράφεται στη σελίδα [Πρόσβαση στις πηγές > Εκτός Πανεπιστημιούπολης](https://www.lib.auth.gr/node/1476/?qt-sources_access_tab=2#qt-sources_access_tab)

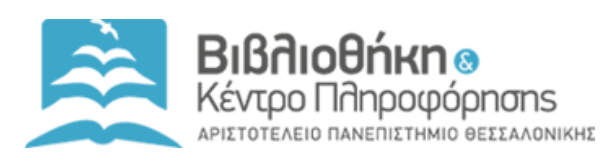

Για απορίες σχετικά με την πρόσβαση στις ηλεκτρονικές πηγές, επικοινωνήστε με την ομάδα δικτυακού τόπου της Βιβλιοθήκης στη διεύθυνση [libraryweb@lib.auth.gr.](mailto:libraryweb@lib.auth.gr) Για οποιαδήποτε άλλη ερώτηση/απορία, επικοινωνήστε με την υπηρεσί[α Ρωτήστε μας!](https://www.lib.auth.gr/el/node/1416)